# **Public Support - Support Request #14233**

## **Integrate Qt GUI in ADTF 3 Filter**

2021-05-05 12:57 - hidden

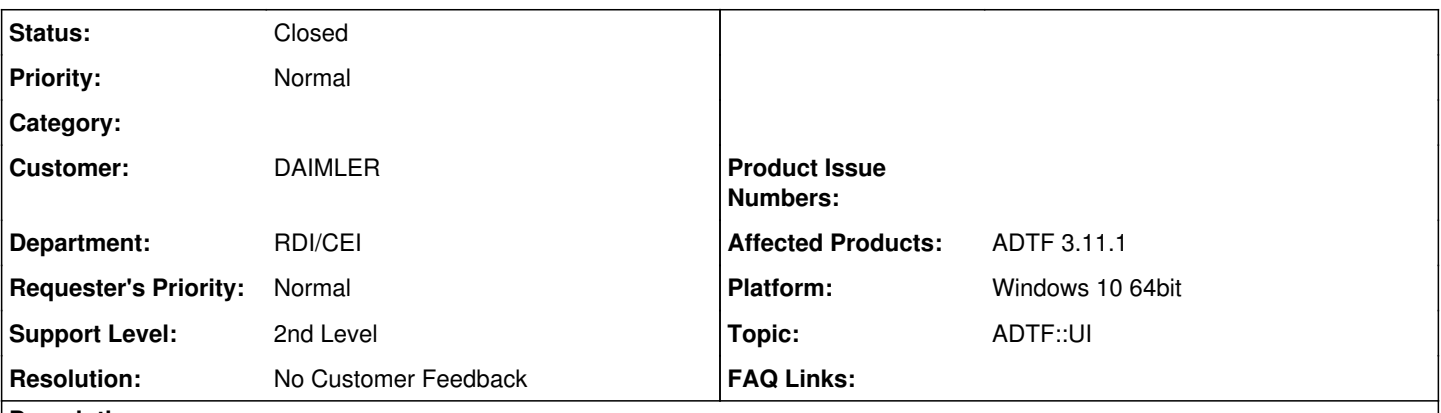

# **Description**

## **Supportanfrage**

I have create a GUI using Qt5.12.9 using qt creator complied with VS2017 which works fine while running standalone. Now I want to migrate the GUI in ADTF Environment so for that I want to create adtf plugin which should load the same GUI in ADTF Environment.

Can you provide any such Example code which help me to create the plugin.

#### **Lösung**

Please have a look at our UI examples how to use Qt within an ADTF Filter:

• [https://support.digitalwerk.net/adtf/v3/adtf\\_html/page\\_examples\\_ui\\_sdk.html](https://support.digitalwerk.net/adtf/v3/adtf_html/page_examples_ui_sdk.html) and further links

#### **History**

#### **#1 - 2021-05-06 11:25 - hidden**

*- Status changed from New to Customer Feedback Required*

*- Topic set to ADTF::UI*

Hi Anil,

please have a look at our UI examples how to use Qt within an ADTF Filter:

[https://support.digitalwerk.net/adtf/v3/adtf\\_html/page\\_examples\\_ui\\_sdk.html](https://support.digitalwerk.net/adtf/v3/adtf_html/page_examples_ui_sdk.html) and further links

#### **#2 - 2021-05-06 17:46 - hidden**

*- Private changed from No to Yes*

#### **#3 - 2021-05-12 10:51 - hidden**

- *Project changed from 9 to Public Support*
- *Subject changed from Qt5.12.9 GUI Open with ADTF Filter to Integrate Qt GUI in ADTF 3 Filter*
- *Description updated*
- *Status changed from Customer Feedback Required to To Be Closed*
- *Private changed from Yes to No*
- *Resolution set to No Customer Feedback*

## **#4 - 2021-05-12 10:51 - hidden**

*- Status changed from To Be Closed to Closed*